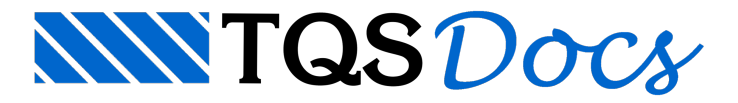

## Criação de Edifício

Para criar qualquer estrutura no TQS, seja ela uma simples viga bi-apoiada como uma estrutura completa de uma edificação, é necessário criar um novo edifício.

## Novo Edifício

Para criar um edifício, no "Gerenciador Estrutural", execute:

Aba"Edifício" Grupo "Edifício" Botão "Novo" Após isso, será necessário definir os diversos dados iniciais: número de pavimentos, resistência do concreto, vento, etc.

## Duplicar Edifício

É possível duplicar um edifício existente. Para fazer isso, no "Gerenciador Estrutural", execute:

Aba"Edifício" Grupo "Edifício" Botão "Editar" Janela"Dados do edifício" Botão "Duplicar"

## BIM

É possível criar um edifício a partir de dados do Revit ou arquivo IFC. Para fazer isso, no "Gerenciador Estrutural" execute:

Aba"Interfaces BIM" Grupo "BIM" Botão "Revit" - "Importar" ou Botão "IFC" - "Importar"